# **Adding Retirement Elections (403b, 457, Roth)**

\*\*First Ensure you have enrolled in a retirement plan through the Fringe Benefits Consortium. Visit [www.myfbcretirement.com](https://myfbcretirement.empower-retirement.com/participant/#/login?accu=SanDiegoWR) for more information\*\*

Login to Workday and Select the Benefits Application on the home page.

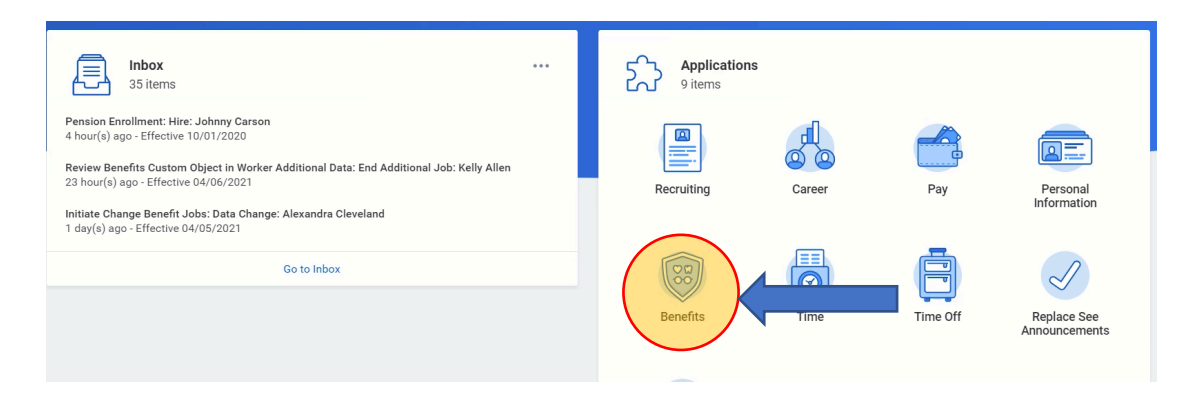

## Select "Retirement Changes" in the *Change* box

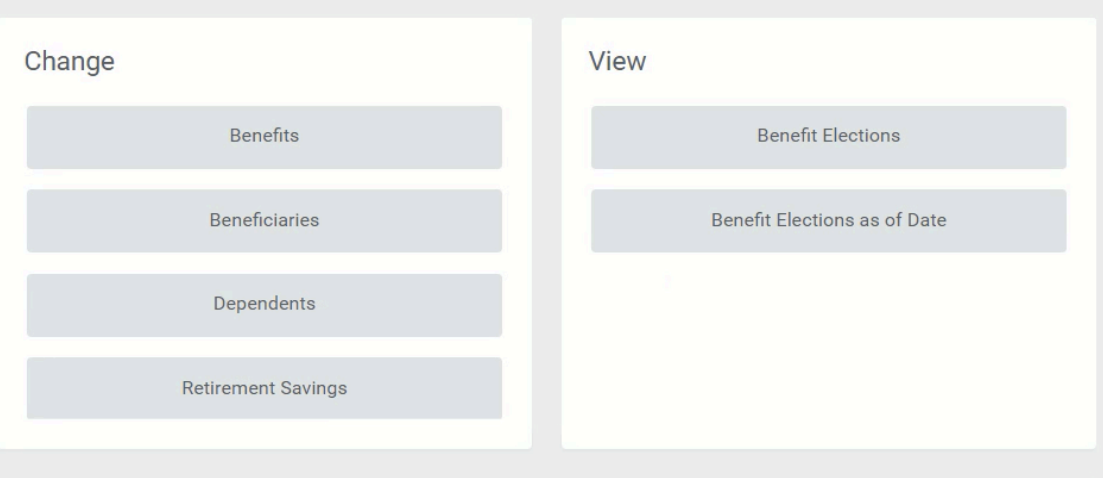

#### Click the Edit button

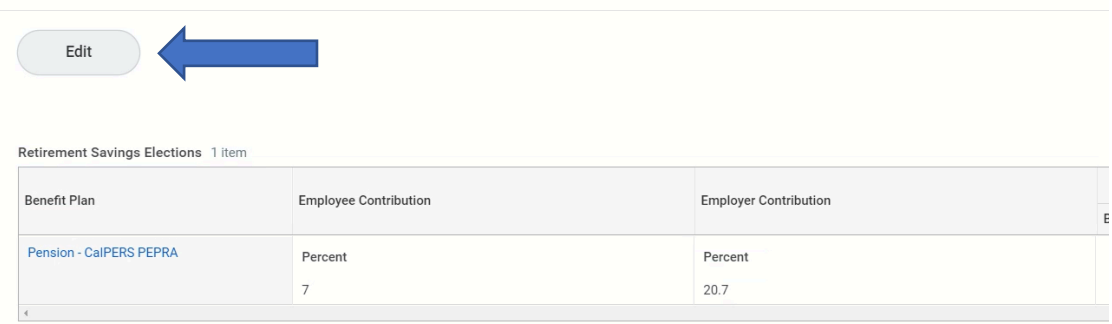

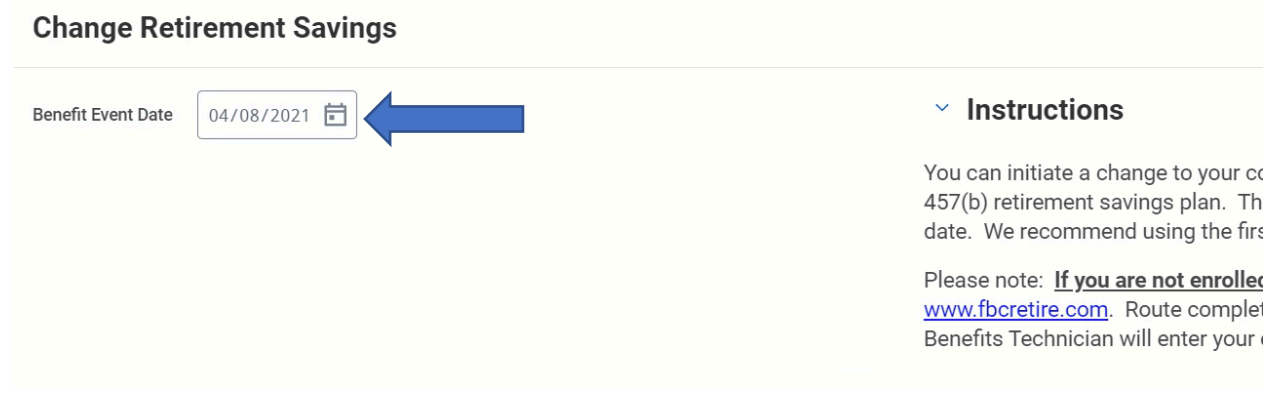

## Confirm the date by clicking on the "Continue" button at the bottom of the page

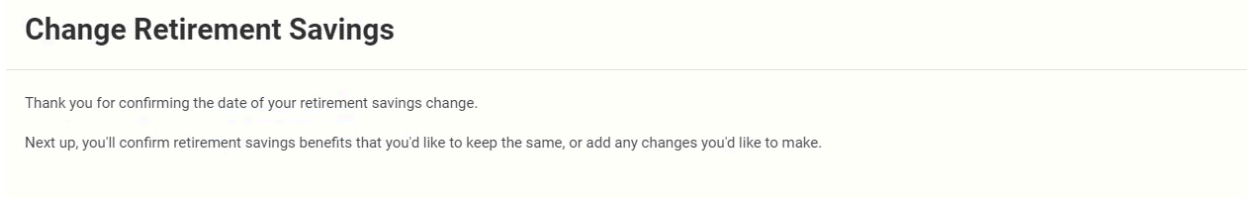

## Select the type of retirement plan you'd like to enroll in by clicking on "Enroll" under the plan

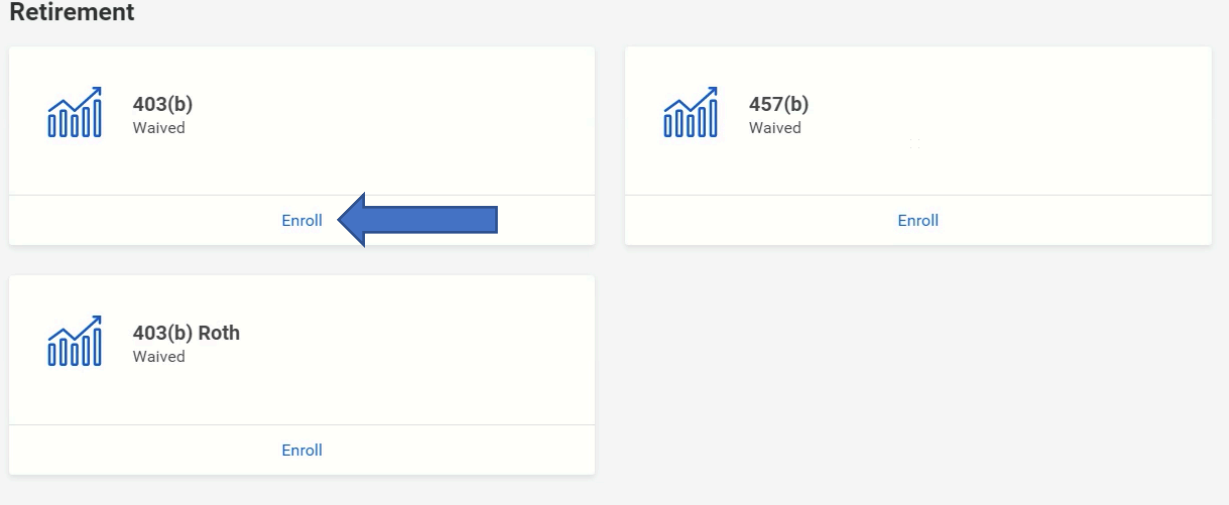

Select the Benefit Plan you would like to enroll in by clicking on the "Select" button then the "Confirm and Continue" button

 $403(b)$ 

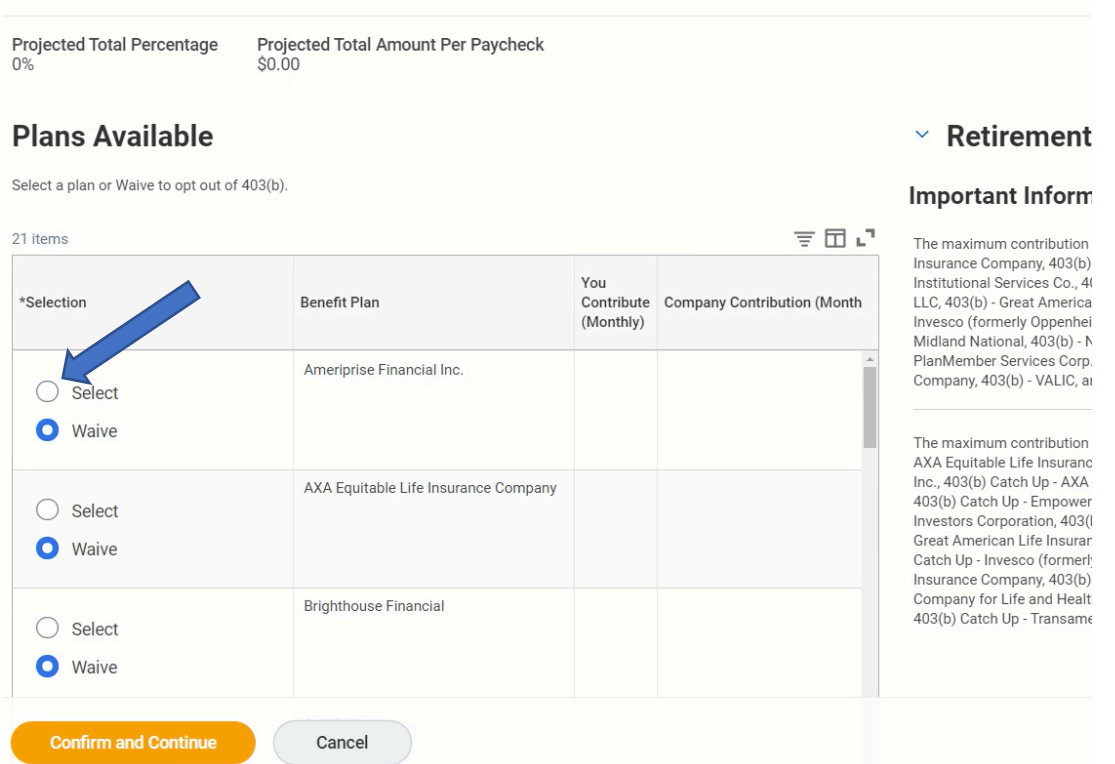

Select the type of contribution you would like to make

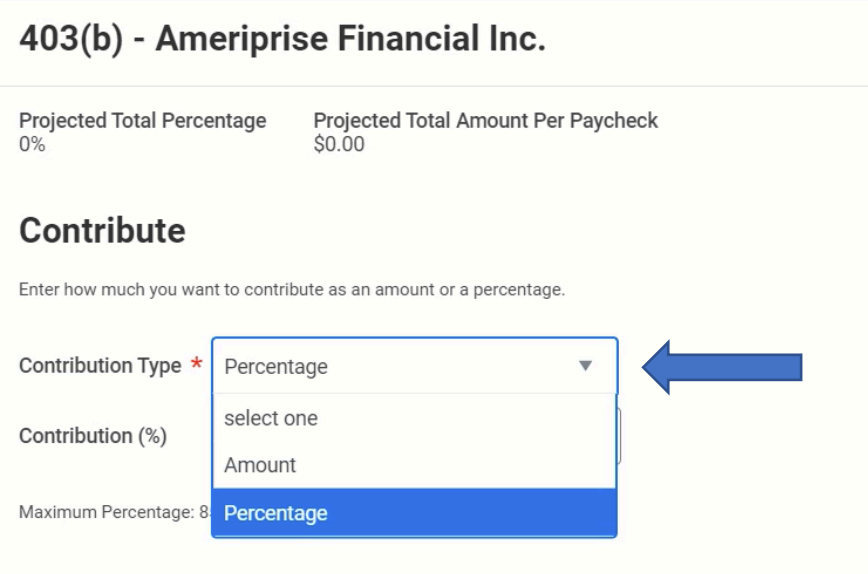

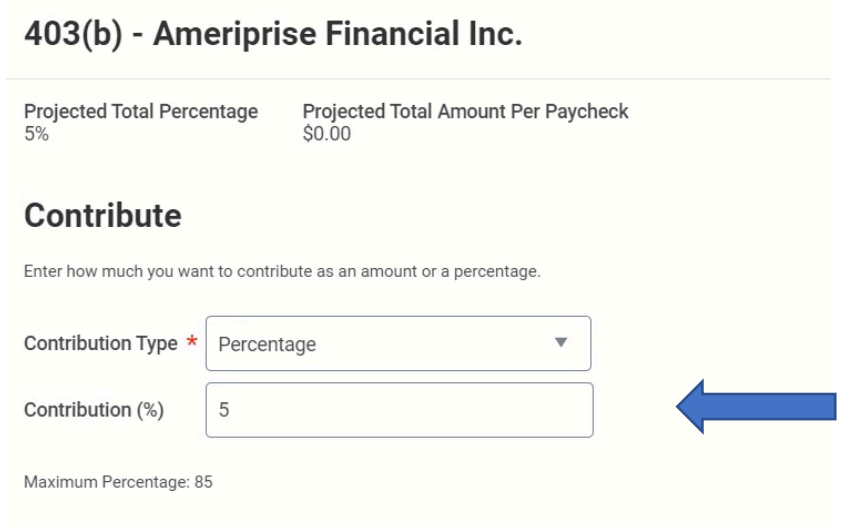

Once you've made all the change you'd like, click the "Review" button at the bottom of the page

Review your contributions and then click the "Submit" button at the bottom of the page